# Multi-Sensor Embedded System with Multiple Communications Based on EDU-CIAA

J. Julián, E. Orosco, and C. Soria

*Abstract***—The argentinian CIAA project carries out the development and production of embedded systems, for educational, industrial and scientific purposes. The present work consists in designing a comprehensive embedded system based on the EDU-CIAA NXP version, for educational and applied research purposes. The hardware and software are developed in order to provide a shield of Internet of Things (IoT), providing multiple technologies such as: wifi, bluetooth, GSM, SD portability, and RF. A practical application is developed for sensing and monitoring multiple agricultural variables remotely. The development has two main parts. The first is based on an ATMEL microcontroller and it consists of the use of sensors nodes and communication modules. In the second part, a central node with processing capability is designed. For specifications, the national development platform EDU-CIAA NXP and the designed IoT expansion board are used in the second stage. The development has an HMI interface for Smartphones and PCs, using an Android App and web server. All software and hardware developed are shared in an open repository on GitHub.** 

*Index Terms***—EDU-CIAA NXP, IoT, Educational Kit, Precision Agriculture.** 

#### I. INTRODUCCIÓN

OY en día se aprecia de manera cada vez más inminente  $\prod$ OY en día se aprecia de manera cada vez más inminente ala implementación de soluciones electrónicas a múltiples problemáticas y áreas relacionadas con las sociedades a nivel mundial. Surge entonces, la necesidad del desarrollo de sistemas embebidos y también de formar el recurso humano que posibilite este despliegue tecnológico.

Un sistema embebido se define como un sistema computacional diseñado para realizar una o algunas funciones dedicadas, frecuentemente como un sistema de cómputo en tiempo real. Al contrario de lo que ocurre con los ordenadores de propósito general que están diseñados para cubrir un amplio rango de necesidades. Particularmente, el proyecto nacional "Computadora Industrial Abierta Argentina" (CIAA) [1], declarado de interés público [2], permite el desarrollo y producción de sistemas embebidos, no solo con fines educativos sino también con fines industriales y científicos.

PhD. Carlos, Soria. Investigador y Docente en el Instituto de Automática de la Facultad Ingeniería de la Universidad Nacional de San Juan, Argentina (e-mail: eorosco@inaut.unsj.edu.ar).

Al respecto, existen contribuciones en el análisis de los procesos de enseñanza en el ámbito educativo; en desarrollos tecnológicos y, también, en la extensión de la potencialidad del proyecto CIAA a través de aportes de los diferentes actores que integran esta comunidad: docentes, alumnos, investigadores e industria.

Los procesos de enseñanza analizados en [3] hacen mención a la plataforma CIAA, según las condiciones de desarrollo tecnológico de la República Argentina. Destaca la importancia del proyecto para la autonomía digital, libre y gratuita. En la misma línea [4], realiza un análisis socavado del origen, despliegue y alcance del proyecto completo.

Desde el ámbito educativo, en [5] y [6] plantean un rediseño de laboratorios didácticos bajo los paradigmas de movilidad. La placa CIAA y módulos de expansión son usados para evaluar experiencias docentes con componentes pedagógicos. De forma similar, en [7] se explica planificación, objetivos, actividades de un curso de sistemas embebidos (con Cortex-M y LPCXpresso, de la familia usada en CIAA).

En cuanto a los desarrollos tecnológicos aplicados, en [8] se aborda la solución embebida a través de la EDU-CIAA de un autopiloto de paracaídas, generando el hardware con un circuito de expansión específico y el software de tiempo real OSEK. En [9], un software embebido en una EDU-CIAA ejecuta un Gateway. En [10] se desarrolla una unidad electrónica de control de inyección de combustible basada en una placa CIAA. Se programa la CIAA mediante OSEK RTOS. En el trabajo [11] se proponen un software y hardware abierto para el control de vehículos terrestres no tripulados, con una placa de expansión de funciones de la CIAA, RTOS NuttX, protocolo MAVlink, e interfaz con ROS.

Los aportes para extender la potencialidad y repositorios del proyecto CIAA son variados [12-16]. En [12] se comparan dos sistemas operativos de tiempo real embebidos, FreeOSEK y FreeRTOS corriendo sobre la misma plataforma de hardware a fin de evaluar las características fundamentales sobre la misma placa de desarrollo, EDU-CIAA NXP. En [13] se presenta un desarrollo para la implementación de un Sistema Operativo de Tiempo Real basado en el estándar OSEK-OS 2.2.3, FreeOSEK. En [14] se presenta un esquema de biblioteca para programar microcontroladores de forma simplificada llamada sAPI. En [15] se listan las placas de extensión ("Ponchos"), ya desarrollados, de los cuales ninguno cuenta con todos los elementos de la actual propuesta y aplicación.

En cuanto a ensayos documentados, el trabajo [16] pretende ser usado como un estándar para seleccionar las pruebas, niveles y criterios para evaluar desarrollos con la CIAA respecto a su inmunidad electromagnética, en el

Eng. Juan Manuel, Julian. Area Solar de EPSE – (Energía Provincial Sociedad del Estado). Docente en la Facultad de Ingenieria de la Universidad Nacional de San Juan - Argentina. (e-mail: juanm.julianh@gmail.com).

PhD. Eugenio C, Orosco. Investigador y Docente en el Instituto de Automática y, en el Departamento de Electrónica y Automática, de la Facultad Ingeniería de la Universidad Nacional de San Juan, Argentina (email: eorosco@inaut.unsj.edu.ar).

contexto de la norma IEC 61131-2. Allí se concluye que tanto la CIAA como otras plataformas de desarrollo (Raspberry Pi y Arduino, entre otras) no son influenciadas negativamente por campos electromagnéticos radiados menores a 10 V/m.

A modo comparativo, se describen en detalle los desarrollos del hardware en algunos de los trabajos aquí referenciados. En [5] se desarrollaron dos módulos separados de expansión que constaban, por un lado, de displays LCD y siete segmentos, pulsadores y parlante tipo buzzer; y, por otro lado, uno con bluetooth, SD y conversor A/D. En el laboratorio de escritorio de [6], solo se dota a la CIAA de elementos accesorios, como alimentación, generador de ondas y una pantalla táctil. En [10] se diseñó y desarrolló un circuito impreso que interconecta una CIAA-NXP con un mote OpenMote CC2538 o compatible. Además, en [17] se desarrolló un sistema embebido orientado a IoT y agricultura, basado en IoT Intel Edison y un microcontrolador STM32F4, para medir, visualizar y transmitir pH en cultivos. De igual manera, existen alternativas netamente comerciales como Arduino y Raspberry. Estas plataformas presentan buenas prestaciones. Arduino está muy difundido, aunque en desmedro del desarrollo original que se puede pretender desde un ámbito educacional, además de no poseer un entorno profesional de desarrollo con las herramientas adecuadas. Raspberry, es programable a muy alto nivel y no concuerda con el bajo nivel de programación propuesto en este manuscrito.

El presente trabajo pretende colaborar en el *i)* ámbito académico brindando el desarrollo del software y hardware, de libre disponibilidad [18]; *ii)* potenciar la plataforma CIAA a través, múltiples tecnologías de comunicación e interfaz con el usuario al modelo EDU-CIAA NXP; *iii)* Colaborar con las redes universidades a través del presente trabajo y de la RUSE [19] para la enseñanza con el diseño e implementación de sistemas embebidos educativos de producción latinoamericana; y *iv)* una aplicación práctica brindará información al experto para resolver problemas específico de la agricultura en zonas desérticas, tomando como emplazamiento de pruebas, la provincia de San Juan, Argentina.

El desarrollo consiste en diseñar un sistema embebido integral basado, principalmente, en la versión educativa EDU-CIAA NXP, perteneciente a la comunidad CIAA. Se desarrolla el hardware y el software requeridos con el fin de proporcionar un circuito impreso de expansión de "internet de las cosas" (IoT), capaz de brindar múltiples tecnologías de comunicación como son wifi, bluetooth, GSM, portabilidad física SD, y RF. La aplicación práctica consiste en brindar una herramienta al sector agrícola, al permitir el sensado y monitoreo de múltiples variables agrícolas de manera remota.

El desarrollo práctico posee tres partes principales: adquisición, transmisión, e interfaz con el usuario, de las variables de interés para la producción de cualquier cultivo en invernadero o campo abierto. Se propone, además, mejorar el servicio al cliente, al brindarle una aplicación Android y un sitio web que le permita interactuar a través de una Interfaz humano-maquina (HMI) con su campo, conociendo las variables de interés de sus cultivos sin necesidad de recorrerlo físicamente. Poder almacenar datos

o leer datos ya almacenados en forma local, en conjunto con la posibilidad de trasmitir información haciendo uso de diferentes tecnologías, entre ellas, distintos enlaces a internet, permite la utilización de este desarrollo en todo tipo de proyectos IoT o de telemetría.

La presentación del trabajo se compone de las siguientes secciones; en la sección II se expone en términos generales el desarrollo. En la sección III se detallan los diferentes elementos físicos electrónicos, dando una explicación de las capacidades técnicas y del desarrollo de hardware propuesto. En la sección IV se expone, en forma breve, todos los algoritmos necesarios para el funcionamiento individual y global del sistema embebido. En la sección V se presentan los resultados inherentes al hardware y software de ejecución aplicados a la agricultura, verificando el correcto funcionamiento. Finalmente, en la sección VI se sintetiza el desarrollo del sistema embebido y sus aportes.

### II. ESQUEMA SIMPLIFICADO GENERAL

Debido a la magnitud y variedad de microsistemas integrantes del sistema embebido propuesto, es conveniente explicar en esta sección el planteo esquemático simplificado de forma general, tal como se expone en Fig. 1. Tanto el hardware y el software, como las pruebas y resultados, se desarrollan con la metodología clásica de Barry Boehm en espiral.

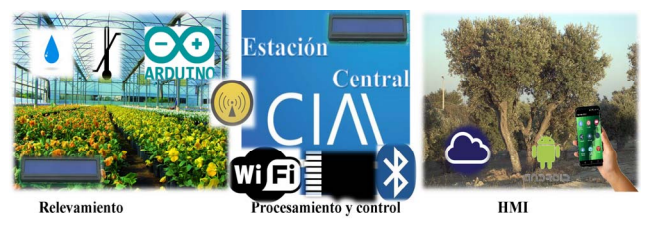

Fig. 1. Planteo esquemático simplificado de forma general. El desarrollo práctico posee tres partes principales: adquisición, transmisión, e interfaz con el usuario, de las variables de interés para la producción de cualquier cultivo en invernaderos o campo abierto.

La primera parte del desarrollo consiste en la utilización de nodos provistos de sensores y módulos de comunicación. La baja complejidad y costo requerido plantean el uso de un microcontrolador ATMEL de gama económica para esta etapa.

En la segunda parte, se diseña un nodo central de gran capacidad de procesamiento. Por motivos de especificaciones, la plataforma de desarrollo nacional EDU-CIAA NXP se utiliza como núcleo de esta etapa en conjunto con el circuito de expansión IoT desarrollado. Con esto también se busca participar de la comunidad CIAA, al realizar aportes de repositorios de hardware y software [18].

Los nodos de adquisición, dispuestos entre los cultivos, obtienen información del grupo de sensores. Este paquete de datos se trasmite empleando módulos RF y GSM a otro sitio para su procesamiento y supervisión, respectivamente. El microcontrolador EDU-CIAA NXP del nodo central, recibe la información vía RF o paquetes SMS, la cual se almacena, procesa y en caso de encontrarse desviaciones frente a las referencias, se podrían generar acciones de control a través de actuadores como bombas de regadío o climatizadores.

La tercera etapa, comprende envío de la información

relevada o estado de las variables a un servidor en la nube, a una aplicación Android, a un teléfono celular vía SMS, o exponiendo los datos en un LCD, todo esto es posible como resultado de múltiples módulos de comunicación integrados en la placa de expansión diseñada para tal fin.

## III. HARDWARE

### *A. Nodo Central de Procesamiento – EDU CIAA NXP*

Citan el origen del proyecto de [1] "*La Computadora Industrial Abierta Argentina, CIAA, se comenzó a gestar en julio de 2013, cuando la Secretaría de Planeamiento Estratégico Industrial del Ministerio de Industria de la Nación y la Secretaría de Políticas Universitarias del Ministerio de Educación de la Nación convocaron a la Asociación Civil para la Investigación, Promoción y Desarrollo de los Sistemas Electrónicos Embebidos (ACSE) y a la Cámara de Industrias Electrónicas, Electromecánicas y Luminotécnicas (CADIEEL) a participar en el "Plan Estratégico Industrial 2020"* [20] *a partir del desarrollo local de tecnología electrónica."*

La EDU-CIAA NXP, Fig. 2, está basada en la versión CIAA NXP, pero con un enfoque simplificado y educativo. Su microcontrolador es el LPC4337 (dual core ARM Cortex-M4F y Cortex-M0) [22]. Está optimizada para la enseñanza universitaria, terciaria y secundaria. Posee periféricos como el temporizador configurable por estado (SCT), la interfaz de E/S de propósito general en serie (SGPIO), dos controladores USB de alta velocidad, Ethernet, LCD, un controlador de memoria externa y múltiples periféricos digitales y analógicos.

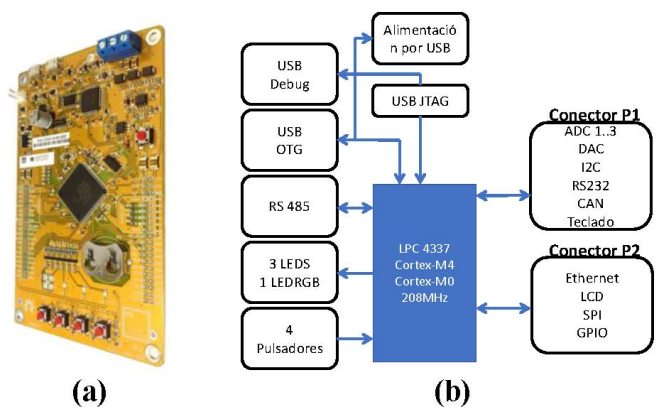

Fig. 2. (a) Diseño bicapa de la EDU-CIAA NXP. (b) Esquema de periféricos Imágenes y Desarrollo Proyecto CIAA con licencia BSD modificada [21].

En este trabajo solo se usaron aquellos módulos periféricos internos necesarios para el funcionamiento con la placa de extensión IoT. Los periféricos internos son los siguientes: *1) Módulo System Control Unit SCU* 

Esta unidad o periférico está dedicada al manejo de las funciones de pines, La unidad en cuestión es denominada Unidad de Sistema de Control o SCU.

## *2) Módulo GPIO*

Los puertos de entrada-salida son configurados a través de registros del módulo GPIO (Entrada/Salida de Propósitos Generales). Estos registros habilitan (encienden) los puertos, configura los pines como entrada-salida, etc.

# *3) Módulo NVIC*

El Controlador de Interrupciones Vectorizado (NVIC), es

una parte integral del Córtex M0 y M4, y gestiona las rutinas de servicio a los pedidos de interrupción provenientes de diferentes fuentes.

## *4) Módulo ADC 12-bits*

Se dispone de un conversor analógico digital de 12 bits de resolución. La frecuencia de este reloj puede ser de hasta 80 MHz. La conversión toma un solo ciclo de reloj y puede ser leída por el DMA o por software.

# *5) Módulo USART*

El bloque receptor USART, RX, monitorea la línea serie de entrada, RXD, para una entrada válida. El bloque trasmisor del USART, TX, acepta información/datos escritos por el CPU internamente, para ser enviados vía serie.

## *6) Módulo SPI*

Gestiona una interfaz serie full dúplex denominada SPI (Serial Peripheral Interface). Se encarga de la comunicación entre un maestro y múltiples esclavos a través de un único bus. Durante la transferencia puede enviarse entre 8 y 16 bits de datos. Se emplean dos líneas para las transferencias de datos (MISO & MOSI), una línea de sincronismo (SPI\_CLOCK) y una línea de control (SSEL).

# *B. Nodo Central de Procesamiento - Circuito de Expansión IoT*

Se denominan "Ponchos" a los módulos que se montan directamente sobre alguna placa de la familia CIAA. El nombre "Poncho" se utiliza en el contexto del proyecto CIAA como sinónimo de "shields" o circuito de expansión, ya que alberga el hardware necesario para una aplicación especifica.

El diseño de un circuito de expansión con utilidades IoT es uno de los principales objetivos del presente proyecto. Con esta solución embebida se logra complementar la plataforma CIAA, al brindar el software y hardware necesarios para obtener un Poncho IoT funcional. En esta sección se describen las características principales de los módulos y tecnologías de comunicación que se tendrán presente sobre este circuito de expansión. En la Fig. 3, se muestran los aspectos físicos de los diferentes módulos empleados.

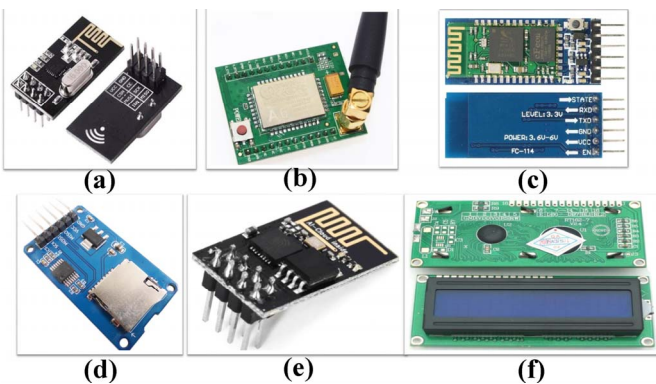

Fig. 3. Módulos y tecnologías de comunicación que se tendrán presente sobre el circuito de expansión. Aspectos físicos de los diferentes módulos brindados por los fabricantes. (a)Módulo de Comunicación RF nRF24l01. (b)Módulo de Comunicación GSM/GPRS A6. (c) Módulo Bluetooth HC-05. (d)Módulo de Memoria Micro SD. (e)Módulo wifi ESP8266. (f)Display LCD 16x2.

## *1) Módulo de Comunicación RF nRF24l01*

El enlace permanente de radio frecuencia (RF) entre los nodos de relevamiento dispuestos entre los cultivos y nodo central (EDU-CIAA y placa de expansión) se logra con el módulo nRF24l01 (Fig.3a). Es un dispositivo de bajo consumo que establece comunicaciones de RF entre dos o más puntos; configurable en velocidad de trasmisión hasta 2Mbps, incluyendo protocolos de retrasmisión transparentes al usuario; los datos se trasmiten en la banda de 2.4 GHz, libre para uso (alcance de 50 metros); y con el microcontrolador se comunicación por SPI.

## *2) Módulo de Comunicación GSM/GPRS A6*

Este módulo (Fig.3b) exterioriza datos vía SMS o a través de una conexión de internet. El dispositivo integra la tecnología necesaria para el envío y recepción de llamadas y SMS, al igual que un teléfono móvil. La comunicación con el microcontrolador de la EDU-CIAA se realiza vía puerto serie USART a 115200 bps.

### *3) Módulo Bluetooth HC-05*

Se ha optado por incorporar el módulo Bluetooth HC-05 (Fig.3c), para conexión inalámbrica directa entre el sistema embebido y un Smartphone. Este dispositivo se comunica con el microcontrolador vía puerto serie USART. La configuración del mismo se realiza a través de un conjunto reducido de comandos.

#### *4)* Módulo de Memoria Micro SD

La tarjeta de memoria flash es el soporte físico de almacenamiento de datos, para ello se dispone del módulo SD (Fig.3d) en la placa de expansión. La comunicación con el microcontrolador se realiza a través del bus serie SPI.

## *5) Módulo wifi ESP8266*

Módulo que ofrece una solución altamente integrada (Fig.3e), y de bajo consumo orientada a satisfacer aplicaciones embebidas en el ámbito del IoT. Permite al microcontrolador LPC4337 de la EDU-CIAA conectarse a una red inalámbrica wifi en forma estable. La comunicación con el microcontrolador se da a través del puerto serie USART, haciendo uso de comandos específicos del dispositivo.

## *6) Display LCD 16x2*

Dispositivo con una pequeña pantalla de cristal líquido (Fig.3f) que dispone de dos filas por dieciséis caracteres de largo cada una. La comunicación con el microcontrolador se realiza empleando los pines de la EDU-CIAA NXP destinados a este periférico.

## *C. Nodos de Relevamiento*

La tecnología que integra los nodos de relevamiento consiste en un grupo de sensores de variables ambientales, módulos de trasmisión inalámbrica de información y un microcontrolador de bajo costo. Los nodos son diseñados de acuerdo a la necesidad de disponerlos entre los cultivos, es por ello que los criterios de diseño priorizan lograr un tamaño reducido, bajo consumo de energía, bajo costo y autonomía energética.

Debido a la baja complejidad de las tareas a realizar en esta etapa del proyecto, restringidas únicamente a la lectura de un grupo de sensores y posterior trasmisión de información, es que se justifica la elección de un microcontrolador de línea económica como es el ATMEL ATmega 328P (Fig. 4 (a)).

A continuación, se detallan brevemente los módulos y sensores empleados.

## *1) Sensor de Humedad Relativa y Temperatura Ambiente DHT22*

Es un transductor digital, de bajo costo y buen rendimiento

(Fig. 4 (b)). Integrado por un sensor capacitivo de humedad y termistor para medición de temperatura de la masa de aire circundante. Dispone de dos pines de alimentación (Vcc de 3V a 5V y GND), pin de datos digitales (DATA). Se requiere solo de un pin digital del microcontrolador para la lectura del sensor. El rango de medición comprende de -40°C a 80°C.

 $\left( \mathbf{c} \right)$  $(d)$  $(a)$ (b)

Fig. 4. Módulos y Tecnologías de comunicación que se tendrán presente sobre el circuito de Nodos. Aspectos físicos de los diferentes módulos brindados por los fabricantes. (a) Arduino Nano Atmega328P. (b) Sensor de Humedad y Temperatura DHT22. (c) Sensor de Temperatura DS18B20. (d) Sensor de Humedad de económico de tipo resistivo.

## *2) Sensor de Temperatura de Suelos DS18B20*

Este sensor se presenta con un vaina estanca que permite sumergirlo en suelos con alto nivel de humedad y ser protegido de la intemperie (Fig. 4 (c)). Es un sensor digital, que hace uso del protocolo One-Wire, permitiendo conectar múltiples sensores al mismo pin, diferenciándolos con un ID único de 64 bits. El rango de tensión admisible es de 3V a 5.5V. La resolución de los sensores puede configurarse entre 9 y 12 bits, con un rango de medición entre -55°C y 125°C.

# *3) Sensor de Humedad de Suelos*

Este es un sensor económico del tipo resistivo y compatible con cualquier microcontrolador. El microcontrolador obtiene la medición a partir de la medición de frecuencia de la señal de salida del oscilador. Debido al recubrimiento metálico de las puntas de medición, las mismas sufren de oxidación y deterioro al contacto con el suelo y sus minerales.

#### *4) Tecnologías de Comunicación*

Los nodos de relevamiento, además de contar con sensores de variables ambientales, también disponen de tecnología para la trasmisión de las variables hacia la central de procesamiento de la EDU-CIAA y la placa de expansión IoT. Cada nodo dispone de un módulo de comunicación RF y un módulo GMS. Se dispone en cada nodo un display 16x2, que permita al operario que recorre los cultivos eventualmente, poder conocer los valores de interés en forma inmediata. Estos elementos fueron explicados en la sección III-B 1, 2, y 6, respectivamente.

#### *5) Energía*

En aplicaciones de telemetría agrícola, el recurso energético es crítico, por lo que debe optimizarse el consumo energético siempre que sea posible. Los nodos diseñados son provistos de un panel solar de 2W y batería de Litio de 3.7V, conjugados a través de una placa gestora de energía LipoRider Pro.

#### IV. SOFTWARE

En esta sección se describe de manera sintetizada los aspectos más relevantes del software desarrollado para el empleo del hardware descripto en la Sección III. En primer lugar, se explica el software empleado para el funcionamiento de cada uno de los módulos presentes sobre el circuito de expansión IoT.

En segundo lugar, se detalla el software aplicado al microcontrolador Atmel, sensores y demás periféricos que integran los Nodos de Campo. Todo el software desarrollado para la operatividad forma parte de un repositorio [18] que se desea compartir en la comunidad CIAA, cumpliendo así con uno de los objetivos del presente trabajo.

## *A. Circuito de Expansión IoT en Nodo Central*

El circuito de expansión para ser conectado sobre la EDU-CIAA NXP, integra una variada gama de dispositivos y tecnologías de comunicación. Deben ser configurados o programados para cumplir con tareas específicas. Al momento de la programación de los diferentes módulos se debe tener un conocimiento completo del hardware que lo integra para conocer que periféricos y como se deben configurar.

## *1) Módulo de Memoria SD*

Para la programación y utilización de este módulo, se requiere de código de programación a nivel de periféricos del microcontrolador. Únicamente se debe configurar un puerto SPI (conjunto de pines SCK, MOSI, MISO, EN) para la comunicación con la tarjeta SD, e incluir una serie de bibliotecas del repositorio Chan FatFs [23], el cual ofrece una interfaz de aplicación. Esta interfaz permite una interacción por capas de programación entre el microcontrolador, el sistema de memoria, el sistema de archivos Fat y la aplicación de usuario.

El módulo FatFs es la capa del sistema de archivos independiente de las plataformas y los medios de almacenamiento, está completamente separada de los dispositivos físicos o bajo nivel, como la tarjeta de memoria o microcontrolador. El módulo de control de dispositivos de bajo nivel no forma parte del módulo FatFs y debe ser implementado en el firmware por el desarrollador.

## *2) Módulo de comunicaciones GSM/GPRS A6*

Para comunicar el microcontrolador presente en la EDU-CIAA con este módulo, únicamente se requiere de la configuración de uno de los tres puertos serie USART disponibles. Se escoge aquel que facilite el ruteo al momento del diseño del PCB. Se diseña una función (disponible en el repositorio), que selecciona y configura el USART; función que recibe como parámetros de entrada el puerto serie escogido, y la tasa de baudios requerida, en el caso de este dispositivo 115200bps.

Utilizando el puerto serie se envían un conjunto de caracteres ASCII, que integran los comandos requeridos para indicarle al módulo GSM/GPRS A6 que efectué el envío de un SMS o se vincule a Internet a través de la red de telefonía móvil. También se requiere envió de comandos para configurar la conexión con al operador de red. Se diseñan, también, funciones simples que permiten enviar a través del puerto serie USART estos comandos. Básicamente, estas funciones esperan que el buffer de envío se encuentre vacío para cargarlo con el siguiente byte (carácter ASCII), a enviar.

La tarea de configurar el módulo GSM A6 para que se identifique en la red de telefonía móvil, la posterior conexión al servidor escogido (ThingSpeak) y finalmente el envío reiterado de los datos se divide en tres funciones específicas, las cuales en su definición realizan el envío vía puerto serie de los comandos referentes a cada tarea. Para la configuración del módulo GSM según el operador escogido, una función requiere como argumento el APN de la compañía.

Para enlazar a través del Servicio de Internet de la red móvil con el servidor de datos ThingSpeak se requiere en el IP del servidor y el número de puerto empleado para enviar los datos, por defecto el puerto 80. Una vez realizado el enlace al servidor, se invoca a una función que se encarga de subir los datos al servidor web donde podremos tenerlos almacenados.

Con parámetros del tipo entero se representan los valores de las mediciones y una "*API\_KEY",* que es un código alfanumérico, nos permite acceder a nuestro canal privado en el servidor.

## *3) Módulo de comunicación Bluetooth HC-05*

Para configurar los parámetros de Bluetooth HC-05, el microcontrolador usa la función que selecciona y configura el USART y se invoca la función que se encarga de enviar comandos y se debe establecer en modo esclavo. Cada vez que se encienda el módulo se vinculará con el dispositivo maestro (Smartphone o PC) al colocar la clave correspondiente.

# *4) Módulo de comunicación RF Nrf24l01*

El módulo de comunicación tiene un rol importante dentro del proyecto, ya que da lugar al intercambio permanente de información entre la central y los nodos de medición. Se desarrollan las bibliotecas en lenguaje C necesarias para el correcto funcionamiento del mismo como receptor y trasmisor entre otras funcionalidades.

Se contemplan funciones que realizan diversas tareas, por ejemplo, se diseña una para limpiar el registro de estado al comenzar el programa, asegurando un estado inicial conocido. Otras funciones se dedican a utilizar el módulo como receptor o trasmisor, teniendo como argumentos todos los valores requeridos por los registros de configuración especificados en el manual de hardware del módulo.

Finalmente, el dato recibido debe ser guardado en una variable del tipo arreglo, disponible para las demás etapas del programa. Se diseña una función que permite enmascarar el registro de estado y detectar la llegada de un nuevo dato y su posterior recepción y almacenamiento en un arreglo.

## *5) Módulo de comunicación wifi ESP8266*

El software para de este módulo es similar al empleado con el módulo GSM A6. Al igual que con este último, para la comunicación con el microcontrolador también se debe configurar un puerto USART. Por otro lado, toda la configuración de conexión y posterior envío de datos a Internet también se realiza con comandos específicos a enviar por el puerto serie de funciones dedicadas a la tarea.

Luego de realizada la conexión, se debe enviar otro grupo de comandos indicando IP del servidor escogido, clave de canal en servidor, entre otros. Finalmente se envían los datos.

## *B. Nodo de Relevamiento*

El microcontrolador ATMEL (plataforma de desarrollo Arduino), empleado en esta etapa, brinda la posibilidad de ser programado haciendo uso de entornos IDE de alto nivel, lo que simplifica algunas tareas de programación. En la web se encuentra un sin fin de repositorios que permiten vincular este microcontrolador con todo tipo de sensores, actuadores, interfaces de comunicación y demás dispositivos electrónicos. Por ello la contribución en esta etapa está dada, principalmente, en la integración de hardware.

Para el presente proyecto se escogen aquellas bibliotecas que permitan un uso más eficiente y completo del hardware que se quiere controlar, en este caso: sensores varios, display LCD, módulo RF, módulo GSM.

Una vez verificado el correcto funcionamiento individual de cada elemento de hardware con las bibliotecas escogidas, se procede a diseñar el programa final, integrado por diferentes bloques claramente definidos, donde cada uno de esos bloques realiza tareas específicas de sensado o comunicación.

# *C. Aplicación en Android*

La aplicación práctica escogida para ensayar el desempeño de la solución embebida desarrollada, requiere de interacción entre los usuarios y el sistema, a fin de brindar los valores de las variables, alertas, y demás datos de los cultivos. Con el desarrollo de una completa aplicación Android que cumpla el rol de interfaz HMI (Fig. 5), se busca brindar al usuario una alternativa sencilla y efectiva de comunicarse con el sistema embebido que realiza el relevamiento y eventual control de variables dentro de sus instalaciones agrícolas.

Para correr Agro aplicación en un Smartphone se debe descargar el archivo *".apk"* de la aplicación, e instalar con los permisos pertinentes. Al abrirla se encuentra una pantalla de menú con varias opciones, tal cual se expone en la Fig. 5 (a). Las opciones presentadas son: *i) Conectar a Central*, permite buscar el dispositivo Bluetooth esclavo al cual se debe vincular la aplicación para peticionar información. *ii) Ajustes* Fig. 5(b) y (c), permite, realizar algunos ajustes de conectividad de la aplicación, Bluetooth, vía SMS, referencias, variables de control, etc. *iii) Alertas* Fig. 5(d), se configuran alertas y notificaciones al usuario. *iv) Compartir*, opción de compartir el valor actual de las variables y demás información a través de redes sociales o correo. *v) Sensores* (Fig. 5(e)), se envía un comando a la central solicitando inmediatamente los valores actuales de las mediciones. v*i) Gráficos*, Fig. 5(f), permite visualizar gráficos con valores históricos de las variables.

Respecto del entorno de desarrollo, la aplicación se desarrolla en la plataforma de Google *App Inventor*. Esta plataforma permite crear de manera rápida aplicaciones de software para sistemas operativos Android. El sistema es gratuito y no es necesario descargar ningún software ya que se realiza de manera online desde la web de App inventor.

## V. PRUEBAS Y RESULTADOS

# *A. Hardware - Circuito de Expansión IoT - Nodo de Relevamiento.*

El diseño y fabricación de las placas para los nodos de adquisición y placa de expansión IoT se realiza respetando las reglas del buen arte, en cuanto a dimensiones, trazado de pistas, disposición de conectores, disposición de antenas y demás especificaciones. En ambos diseños se opta por placas de doble capa debido a la cantidad de pistas y dispositivos a integrar.

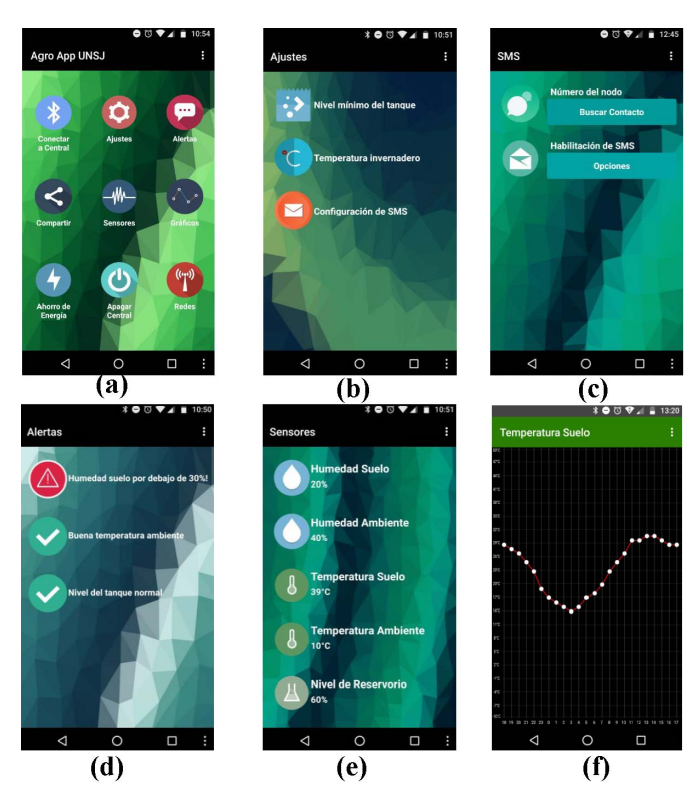

Fig. 5. Aplicación Android que cumpla el rol de interfaz HMI. (a) Pantalla Principal Agro Aplicación. (b) Pantalla de Ajustes. (c) Configuración de enlace SMS (d) Configuración de Alertas y Notificaciones. (e) Valor de las mediciones de un Nodo en tiempo real. (f)Historial de valores de Temperatura del Suelo.

Para la fabricación se emplea el método clásico, basado en atacar químicamente la placa de cobre luego de aplicar sobre la misma el impreso con las pistas y conexiones haciendo uso de calor. Los resultados son expuestos en las Fig. 6.

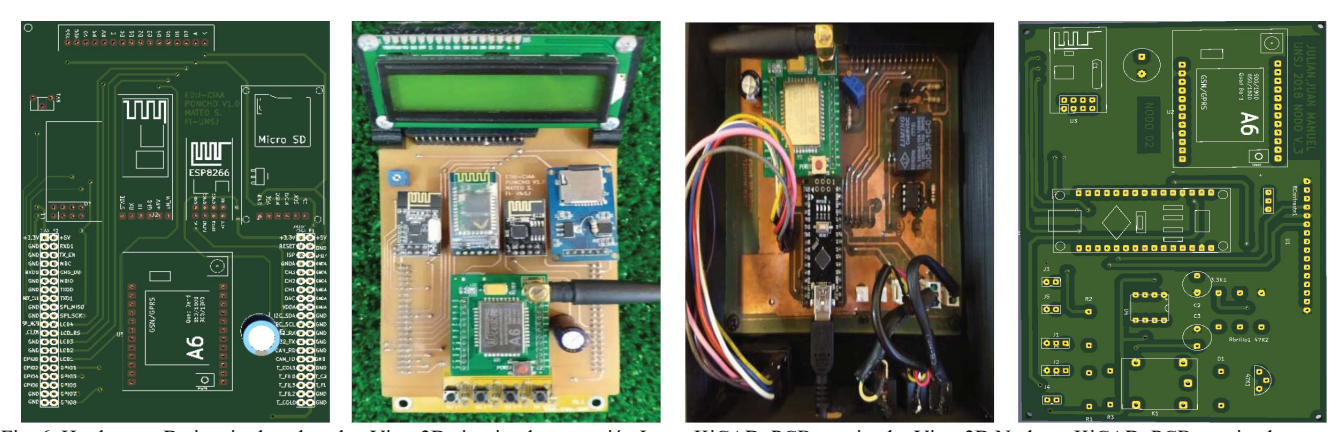

Fig. 6. Hardware - De izquierda a derecha. Vista 3D circuito de expansión Iot en KiCAD, PCB terminado. Vista 3D Nodo en KiCAD, PCB terminado.

El software escogido para los diseños de los circuitos impresos es KiCad, el cual el libre, gratuito y cuenta con gran cantidad de información. Además, KiCad es la plataforma sugerida para ser utilizada por los miembros de la comunidad CIAA, para poder compartir los diseños de manera directa dentro de la comunidad.

La experimentación con la placa de extensión y placa de nodos se realiza al comprobar el correcto funcionamiento en cuanto a sensado, conectividad y envío de datos por parte de los módulos y tecnologías empleadas.

# *B. Software - Nodo Central- Circuito de Expansión IoT - Nodo de Relevamiento.*

Debido a la complejidad y longitud del software, a continuación, se presentan solo algunos de los resultados de programación. La explicación básica se expone en los correspondientes diagramas según corresponda. El software completo está disponible en GitHub [18]. Para realizar un acceso al sistema de memoria se usaron en forma secuencial las funciones de Chan FatFs, que se explican en profundidad en [23].

En los módulos de comunicaciones, el software planteado responde a un principio en común, configuraciones, enlaces y bucles de uso. En la Fig. 7 se pueden observar los esquemáticos que suben datos a ThingSpeak via wifi (Fig. 7(a)), y vía GSM (Fig. 7(b)), o envío de datos por SMS (Fig. 7(c)).

Las tareas del software HC-05 se exponen en la Fig. 8(a), el cual depende del enlace de RF Nrf24l01. Para la vinculación entre la central y los nodos por medio de RF se procede como en la Fig. 8(b) y (c). Este esquema es para una aplicación práctica propuesta, se establece una comunicación multipunto.

# *C. – Pruebas de Medición y Transmisión – Aplicación - Server*

Se realizan experimentos con el funcionamiento global del sistema embebido a través de mediciones de campo desde el nodo, pasando por la central y finalmente, subiendo datos a la aplicación y nube (ThingSpeak).

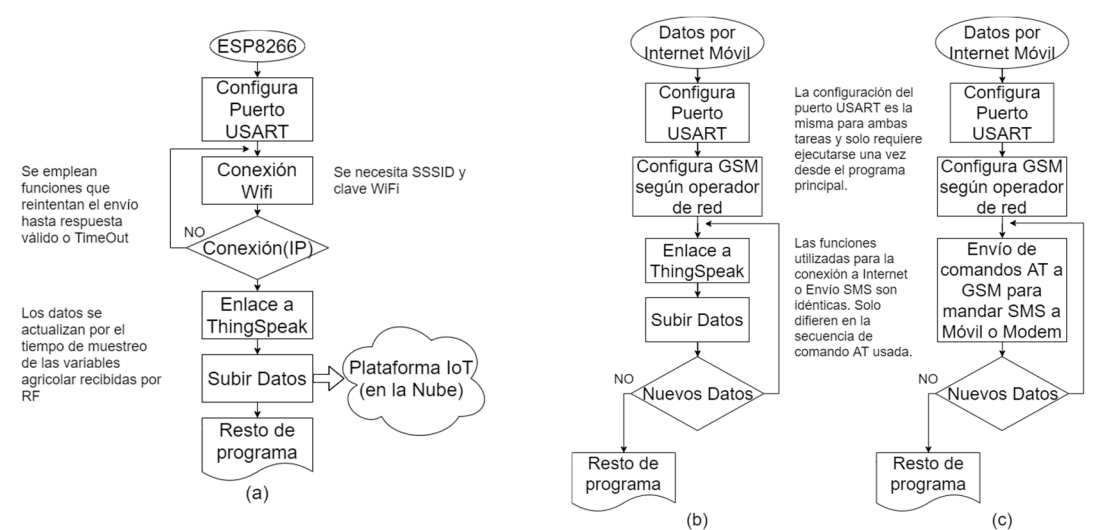

 Fig. 7. Secuencia lógica de tareas en software para enviar datos desde nodo central a ThingSpeak. (a) Via WiFi. (b) Envío de datos vía módulo GSM A6. (c) Vía SMS.

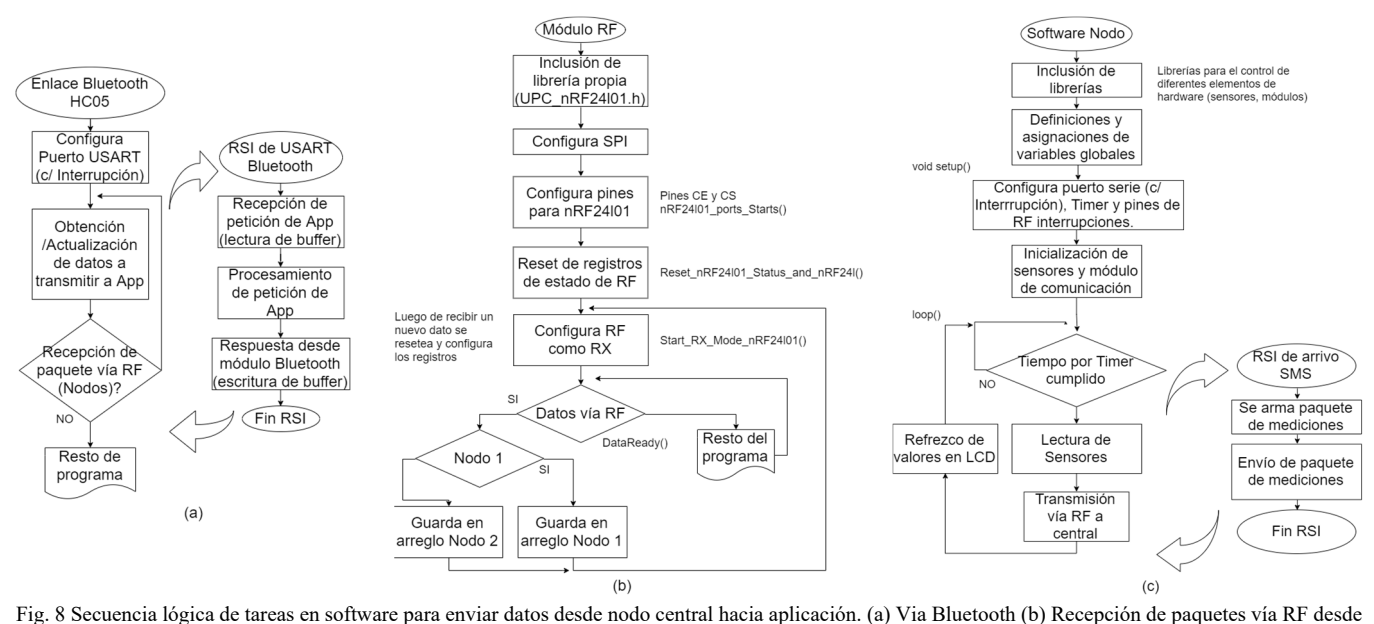

nodos. (c) Software de nodos para medición y transmisión.

Para verificar el funcionamiento se enviaron paquetes de prueba desde los nodos hacia la central. Se tuvo en cuenta en todo momento que los datos llegaran de manera sincrónica (de acuerdo con lo programado el microcontrolador de cada nodo) y los paquetes libres de errores.

Se pudo constatar el correcto funcionamiento de la etapa de sensado, comprobando las mediciones tomadas en cada nodo de manera independiente al resto del sistema. Debido a que cada nodo puede exteriorizar las mediciones realizadas con un LCD es posible conocer en tiempo real el valor de las variables agrícolas y compararlo con mediciones de otros instrumentos patrones. La comprobación de trasmisión se realiza al poder visualizar los datos o variables enviadas por ambos nodos en la aplicación Android, y en el servidor, los mismos se corresponden con los valores expuestos en el LCD de cada nodo, comprobándose al mismo tiempo el envío sin errores vía RF.

El servidor ThingSpeak, al actualizar en tiempo real los datos, confirma el funcionamiento del módulo wifi. Si desconectamos la red wifi local, y los datos siguen actualizándose en el Server, es evidencia del buen funcionamiento del módulo GSM, ya que los datos se siguen subiendo a la nube por medio del servicio de internet móvil.

En esta etapa, un experto verifica el funcionamiento en el campo de todo el sistema, observando que el planteo tecnológico de sensar y comunicar, le sirva para la toma de decisiones.

### VI. CONCLUSIONES

Se logró el diseño, fabricación y documentación de una solución embebida aplicable en tareas donde se requiera transferencia de datos y procesamiento. El hardware brindado, también permite incursionar en el área de aplicaciones IoT, a través de labores educativas o de investigación, algo que es demandado por universidades y grupos de trabajo vinculados a los sistemas embebidos. La placa de extensión desarrollada, denominada "*Poncho IoT"*, es completamente compatible con el microcontrolador EDU-CIAA NXP, surgido a partir de los numerosos grupos de trabajo nacional CIAA [19].

Se seleccionó el microcontrolador EDU-CIAA NXP basado en LPC 4337 por su disponibilidad, bajo costo y potencialidad, siendo una tecnología utilizada por universidades y centros de investigación. Por lo que, se logró contribuir con la abierta comunidad CIAA, a través de completos repositorios [18] que le permitan a cualquier miembro adaptar está contribución a sus proyectos e incluso, mejorarla.

#### **REFERENCIAS**

- [1] Proyecto, CIAA. Computadora Industrial Abierta Argentina. 2016. url: http://proyecto-ciaa.com.ar/devwiki/doku.php?id=start
- [2] Proyecto de Resolucion. Camara de diputados de la Nacion: url: https://www.diputados.gob.ar/proyectos/proyecto.jsp?exp=7982-D-2014
- [3] Bordignon, F. Soberanía tecnológica y educación: una dupla indisoluble. Revista Prólogos, 2014, vol. 7
- [4] Guido, L; Versino, M. Despliegue territorial de un desarrollo de hardware "libre" aplicado a la industria: el caso de la Computadora Industrial Abierta Argentina (CIAA). Horizontes Sociológicos, 2016, no 8, p. 107-122.
- [5] Volentini, E. D.; Cohen, E. D.; Rosemberg, G. Redesign of Laboratory Works: A proposal for integration. En 2018 IEEE Biennial Congress of Argentina (ARGENCON). IEEE, 2018. p. 1-6.
- [6] Aranda, M., Beltramini, P., Gallina, S. H., Cano, E., Poliche, M. V., D'Amore, M., ... & Schneiter, L. Laboratorio de escritorio para enseñanza de electricidad y electrónica. En XIX Workshop de Investigadores en Ciencias de la Computación (WICC 2017, ITBA, Buenos Aires). 2017.
- [7] Djordjalian, A., Lutenberg, A., Cruz, J. M., García, S., Martos, P., & Gómez, P. Developing an intermediate embedded-systems course with an emphasis on collaboration. En 2011 Frontiers in Education Conference (FIE). IEEE, 2011. p. F3H-1-F3H-8.
- [8] Alberoni, C., Fernandez, J., Busnardo, M. Diseño y desarrollo de plataforma para autopiloto de paracaída implementado en computadora industrial abierta argentina (CIAA). 2016. Departamento Mecánica.
- [9] Taffernaberry, J. C.; Mercado, G. GW-CIAA-IoT: Gateway con CIAA para red inalámbrica de IoT. En XVIII Workshop de Investigadores en Ciencias de la Computación (WICC 2016, Entre Ríos, Argentina). 2016.
- [10]Carnevale, F. M. Implementación de lógica de control de UEC en motores de combustión interna mediante una CIAA. 2017. Tesis Doctoral. Universidad Nacional de Mar del Plata. Facultad de Ingeniería. Argentina.
- [11]Pessacg, F., Nitsche, M., Teijeiro, A., Martın, D., De Cristóforis, P. Open-source embedded framework for Unmanned Ground Vehicle control using CIAA. 2017 Eight Argentine Symposium and Conference on Embedded Systems (CASE). IEEE, 2017. p. 1-6.
- [12]Medina, S., Pi Puig, M., Dell'Oso, M., Romero, F., De Giusti, A. E., & Tinetti, F. G. Comparación de sistemas operativos embebidos sobre la computadora industrial abierta argentina. En XXII Congreso Argentino de Ciencias de la Computación (CACIC 2016). 2016.
- [13]Ridolfi, Pablo O. Extension of the FreeOSEK RTOS for Asymmetric Multiprocessor Systems. 2016 IEEE Biennial Congress of Argentina (ARGENCON). IEEE, 2016. p. 1-6.
- [14]Pernia, E. N., and Safar, F.. sAPI (simpleAPI), a hardware-independent C library for embedded systems programming. 2017 Eight Argentine Symposium and Conference on Embedded Systems (CASE). IEEE, 2017. p. 1-6.
- [15]Repositorio de Ponchos para la EDU-CIAA. url: https://github.com/ciaa/Ponchos
- [16]Banegas, J. M.; Furlani, R.; Acosta, J. Electromagnetic Susceptibility of Industrial Controllers: Testing and Improvement of the CIAA. 2018 Ninth Argentine Symposium and Conference on Embedded Systems (CASE). IEEE, 2018. p. 1-6.
- [17] G. Archbold, A. Beltrán, F., Ruiz, M. Narducci, D. Méndez, L. Trujillo, C. Parra, H. Carrillo, and A. Mouazen. pH Measurement IoT System for Precision Agriculture Applications. IEEE Latin America Transactions, 2019. No. 17(05), p. 823-832.
- [18] Repositorio de hardware y software de Sistema Embebdio multisensorial con multiples Comunicaciones basado en EDU-CIAA. url:

https://github.com/eugenioorosco8/Poncho\_IoT\_EDU\_CIAA\_NXP

- [19]Red RUSE y Articulaciones: url: http://www.sase.com.ar/asociacioncivil-sistemas-embebidos/red-ruse/
- [20]Ministerio del interior: Plan Estratégico Industrial 2020: https://www.mininterior.gov.ar/planificacion/pdf/Plan-Estrategico-Industrial-2020.pdf
- [21]Licencia BSD modificada. https://es.wikipedia.org/wiki/Licencia\_BSD#Nueva\_Licencia\_BSD\_o\_ BSD\_modificada\_.28de\_3\_cl.C3.A1usulas.29
- [22]Datasheet LPC4337 de NXP, url: http://www.farnell.com/datasheets/1639007.pdf
- [23]Chan FatFs url http://elm-chan.org/ o https://github.com/xpacks/chanfatfs